# **Android**, interfaces utilisateur

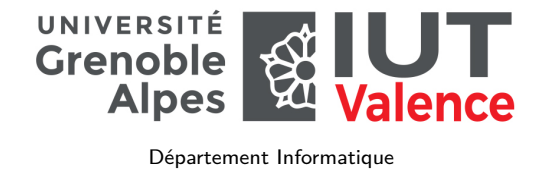

2019

### **LinearLayout**

- ▶ **Empilement des vues**
	- ▶ **Horizontalement** ou **verticalement**
	- ▶ **Proportions variables**

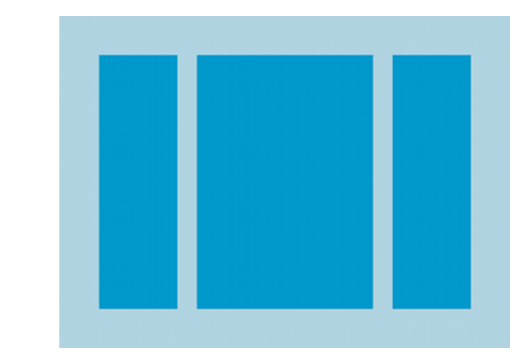

▶ Source : http://developer.android.com

1 / 37

# LinearLayout : exemple

▶ source : http://developer.android.com

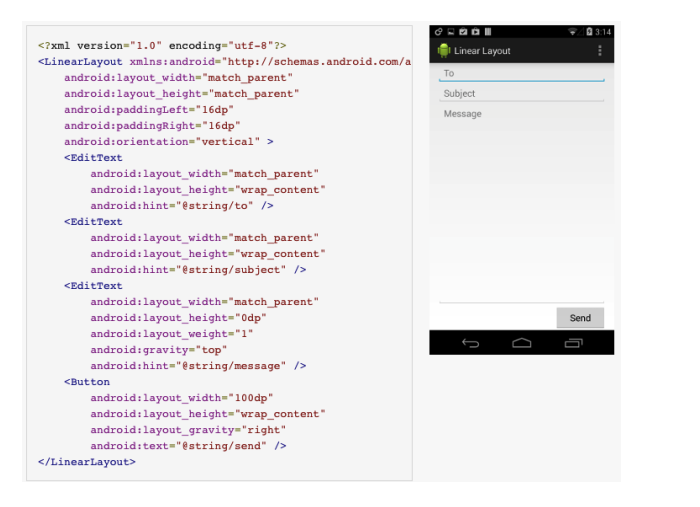

#### Dimensions

- ▶ S'appliquent à la **largueur** ou **hauteur** des vues
	- ▶ **android:layout\_width**
	- ▶ **android:layout\_height**
- ▶ S'expriment de manière
	- ▶ **Absolue** (unités de longueur ou nombre de pixels)
	- ▶ **Relative** (par rapport au groupe de vues parent)
	- ▶ **Pondérée** (poids relatif par rapport aux autres vues)

#### Dimensions absolues

- ▶ **Unités de longueur**
	- ▶ **mm** (millimètres)
	- $\triangleright$  **in** (inches)  $\rightarrow$  1 in = 25.4 mm
	- ▶ **pt** (points)  $\rightarrow 1pt = \frac{1}{72}$  in)

#### ▶ **Pixels**

- ▶ **px** (pixels vrais)
- ▶ **dp** (density independant pixels)
	- $\blacktriangleright$  **Indépendant de la résolution** (1px = 1 dp en 160 dpi *mdpi*)
	- ▶  $px = dp * \frac{dpi}{160}$
- ▶ **sp** (scale dependant, density independant pixels)
	- ▶ Recommandé pour les **tailles de texte**
	- ▶ **Remise à l'échelle automatique en fonction des préférences**
	- ▶ cf. Paramètres  $\rightarrow$  Affichage  $\rightarrow$  Taille de la police

4 / 37

# px Vs dp

▶ Source : http://developer.android.com

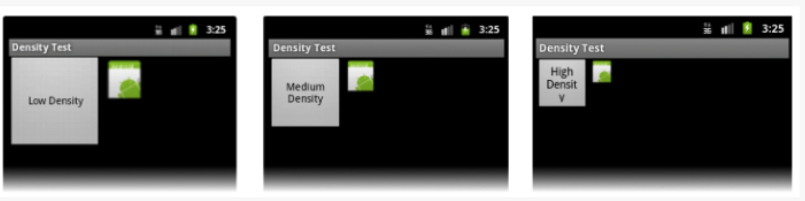

Figure 2. Example application without support for different densities, as shown on low, medium, and high-density screens

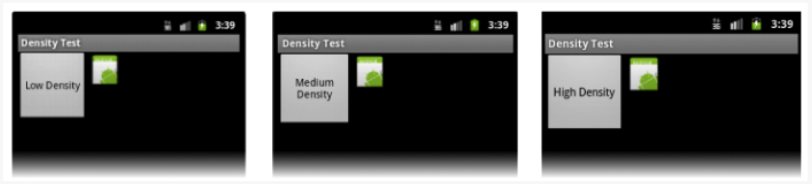

Figure 3. Example application with good support for different densities (it's density independent), as shown on low, medium, and high density screens.

5 / 37

## Dimensions relatives

- ▶ **match\_parent**
	- ▶ **requiert que la vue fasse la même taille que son parent**
- ▶ **wrap\_content**
	- ▶ **Enveloppe le contenu**
- ▶ **fill\_parent**
	- ▶ **Strictement équivalent à match\_parent**
	- $\blacktriangleright$  http://developer.android.com/guide/topics/resources/layout[resource.html](http://developer.android.com/guide/topics/resources/layout-resource.html)
- ▶ **[match\\_con](http://developer.android.com/guide/topics/resources/layout-resource.html)straint (dans le designer)**
	- ▶ Spécifique au constraint\_layout, équivalent à 0dp
	- ▶ **la dimension de la vue sera aussi grande que permi par les contraintes**

# match/wrap par l'exemple

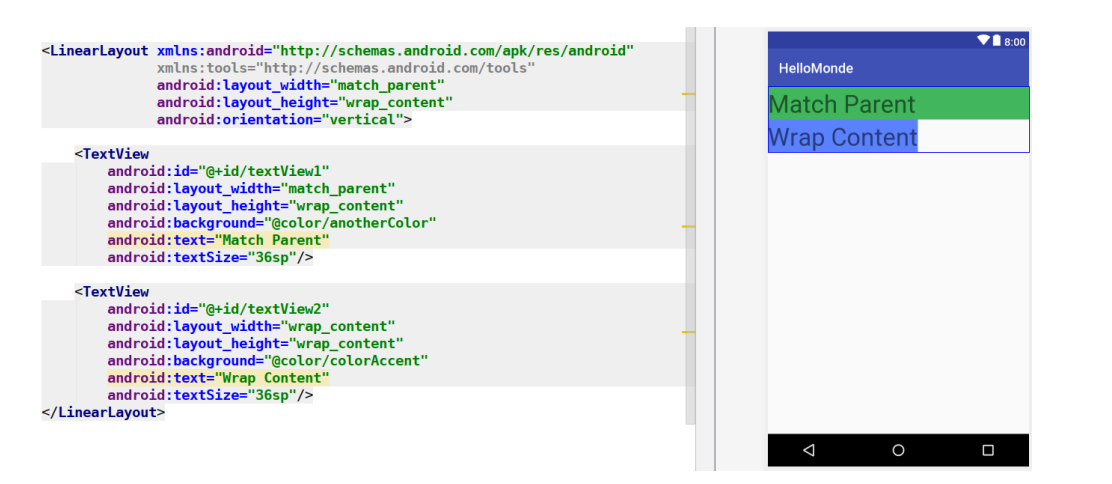

# Poids relatif : attribut **android:layout\_weight**

- ▶ **Partage de l'espace proportionnellement au poids**
	- **pourcentage** *somme des poids*
- ▶ Remarques :
	- ▶ un poids à **zéro** fixe la dimension au strict nécessaire
	- $\triangleright$  width ou height =  $0dp \rightarrow$  contenu non pris en compte
	- $\triangleright$  width ou height =  $\text{wrap\_content} \rightarrow \text{content}$  pris en compter

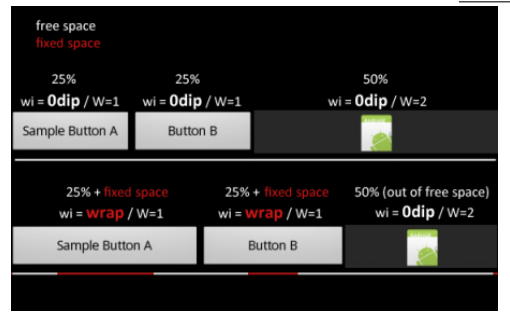

8 / 37

# Alignement des vues et de leur contenu

- ▶ Deux attributs :
	- ▶ **android:layout\_gravity** → placement **par rapport au parent**
	- ▶ **android:gravity** → placement du **contenu**
- ▶ Valeurs possibles
	- ▶ **top**, **bottom**
	- ▶ **left**, **right**
	- ▶ **center**, **center\_vertical**, **center\_horizontal**
	- ▶ **fill**, **fill\_vertical**, **fill\_horizontal**
- ▶ Valeurs **composables** avec |
	- ▶ **android:layout\_gravity = "top|right"**

## Poids relatif : attribut **android:layout\_weight**

▶ Un autre exemple (source : http://ugia.io)

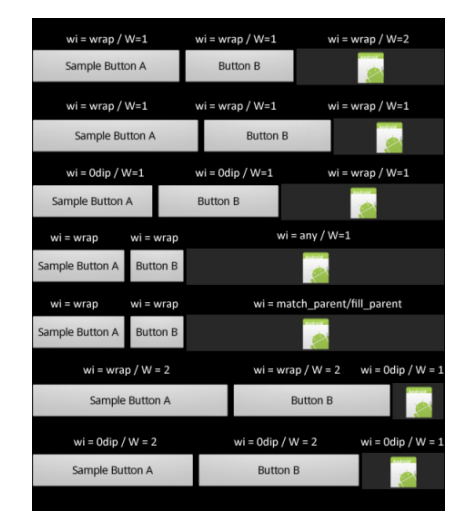

### LinearLayout : un exemple un peu plus complexe

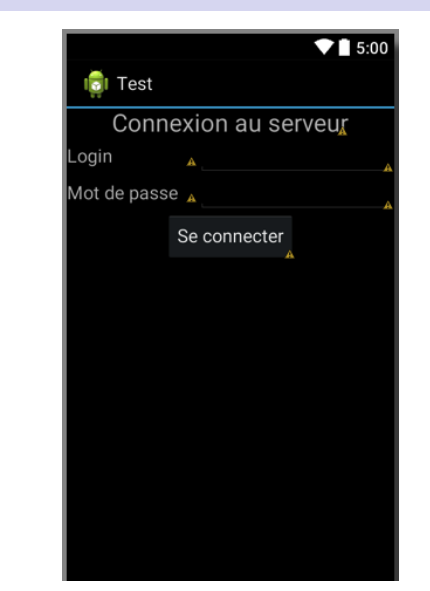

# LinearLayout : un exemple un peu plus complexe

- ▶ LinearLayout (vertical)
	- ▶ android:layout width="fill parent"
	- ▶ android: layout height="wrap content"

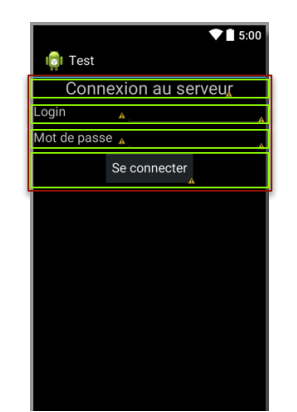

### LinearLayout : un exemple un peu plus complexe

- ▶ TextView (width=wrap\_content, height=wrap\_content)
	- ▶ android:layout gravity="center horizontal"
	- ▶ android:textSize="24sp"
- $\triangleright$  Button (width=wrap\_content, height=wrap\_content)
	- ▶ android: layout gravity="center"

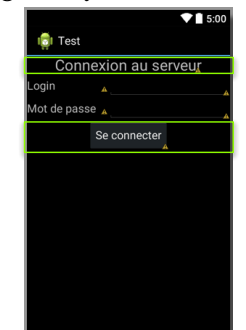

12 / 37

#### LinearLayout : un exemple un peu plus complexe

- ▶ LinearLayout (horizontal)
	- $\triangleright$  TextView (width=0dp, height= wrap\_content, weight=2)
		- ▶ android: layout gravity="center vertical"
		- ▶ android:textSize="18sp"
	- ▶ EditText (width=0dp, height= wrap\_content, weight=3)

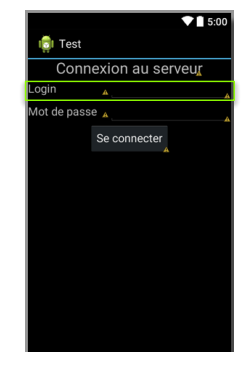

# Marges et remplissage

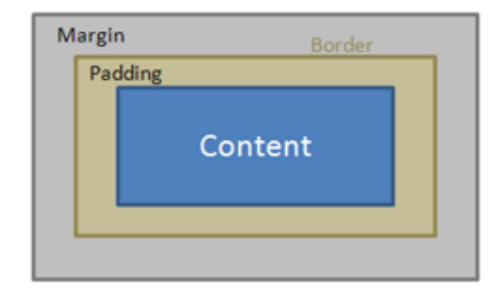

- ▶ **Marges** : espace supplémentaire **autour de la vue**
	- ▶ **android:layout** margin (global)
	- ▶ **android:layout\_marginTop**, **android:layout\_marginBottom**
	- ▶ **android:layout\_marginLeft**, **android:layout\_marginRight**
	- ▶ **android:layout\_marginStart**, **android:layout\_marginEnd**

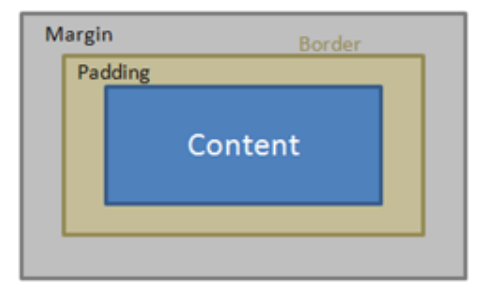

- ▶ **Remplissage** : espace supplémentaire **à l'intérieur de la vue**
	- ▶ **android:layout\_padding** (global)
	- ▶ **android:layout\_paddingTop**, **android:layout\_paddingBottom**
	- ▶ **android:layout\_paddingLeft**, **android:layout\_paddingRight**

16 / 37

# Identification des vues

- ▶ Placement relatif → **mécanisme d'identification des vues**
	- ▶ Remarque : ce n'est pas la seule raison
- ▶ **Création** de l'identifiant d'une vue
	- ▶ **android:id="@+id/nom"**
- ▶ **Référence** à une vue via son identifiant
	- ▶ **"@id/nom"**
- **EXECUTE:** Remarque : signe + requis à la 1<sup>ère</sup> apparition de l'identifiant
	- ▶ En général il s'agit de la création, mais pas toujours . . .

### Constraint Layout

Les éléments graphiques doivent posséder au moins deux contraintes :

- $\blacktriangleright$  Une verticale
- $\blacktriangleright$  Une horizontale

Il est possible de mettre des contraintes entre un élément et :

- ▶ Son parent
- ▶ D'autres éléments graphiques
	- ▶ Nécessité d'identifier les éléments graphiques.

Constraint Layout

Layout invalide car incomplet

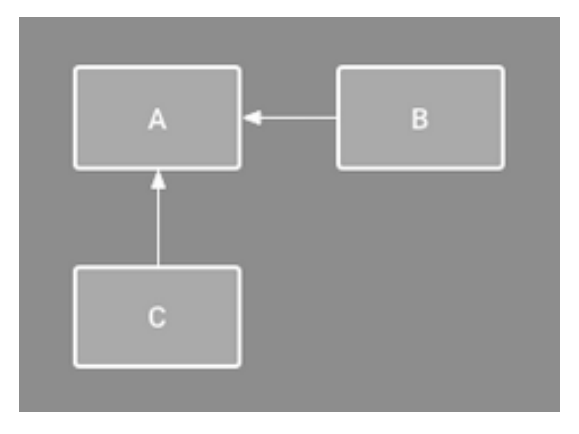

#### Constraint Layout Alignement

Il est préférable de créer les contraintes en utilisant les outils d'alignement  $\mathbf{L}$ 

Ou en créant des chaînes

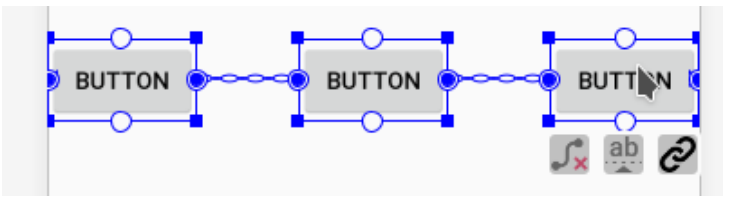

### Chains

Une façon de lier les éléments graphiques et de les répartir

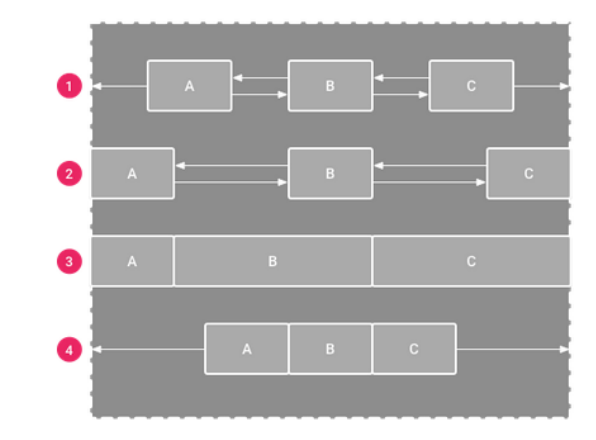

20 / 37

RelativeLayout

- ▶ **Positionnement relatif des vues**
	- ▶ **Entre elles**
	- ▶ **Par rapport au parent**

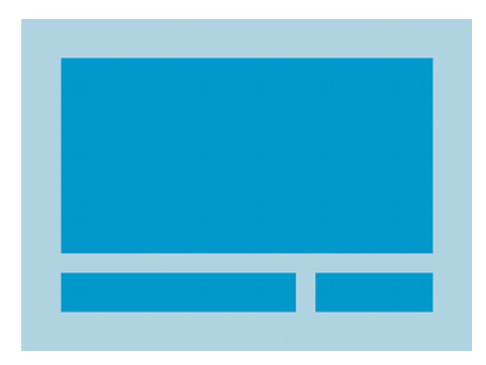

▶ Source : http://developer.android.com

# RelativeLayout : exemple

▶ source : http://developer.android.com

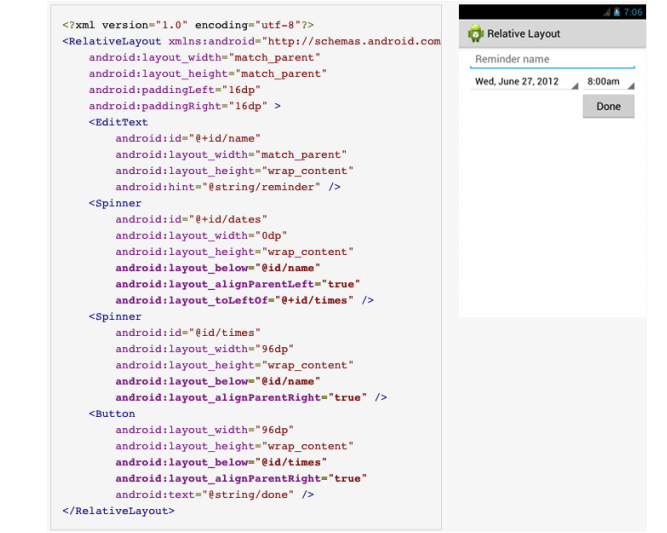

# RelativeLayout : principaux attributs

- ▶ **Identifiants** comme valeur
	- ▶ **android:layout\_above**, **android:layout\_below**
	- ▶ **android:layout\_alignLeft**, **android:layout\_alignRight**
	- ▶ **android:layout\_alignTop**, **android:layout\_alignBottom**
	- ▶ **android:layout\_alignStart**, **android:layout\_alignEnd**
	- ▶ **android:layout\_toLeftOf**, **android:layout\_toRightOf**
	- ▶ **android:layout\_toStartOf**, **android:layout\_toEndOf**

# RelativeLayout : principaux attributs

- ▶ **Booléen** (à **true** comme valeur)
	- ▶ **android:layout\_alignParentTop**
	- ▶ **android:layout\_alignParentBottom**
	- ▶ **android:layout\_alignParentLeft**
	- ▶ **android:layout\_alignParentRight**
	- ▶ **android:layout\_alignParentStart**
	- ▶ **android:layout\_alignParentEnd**
	- ▶ **android:layout\_centerHorizontal**
	- ▶ **android:layout\_centerVertical**
	- ▶ android:layout centerInParent

24 / 37

#### RelativeLayout : un autre exemple

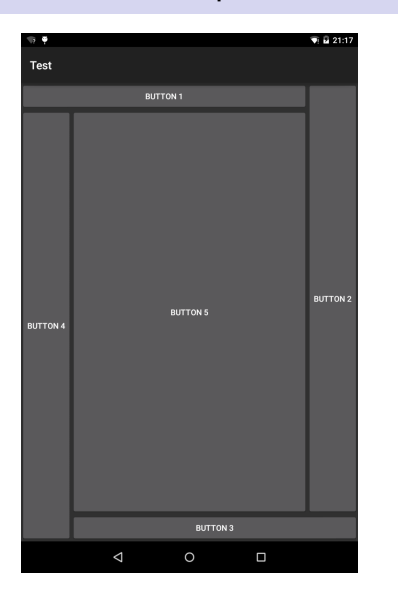

### RelativeLayout : un autre exemple

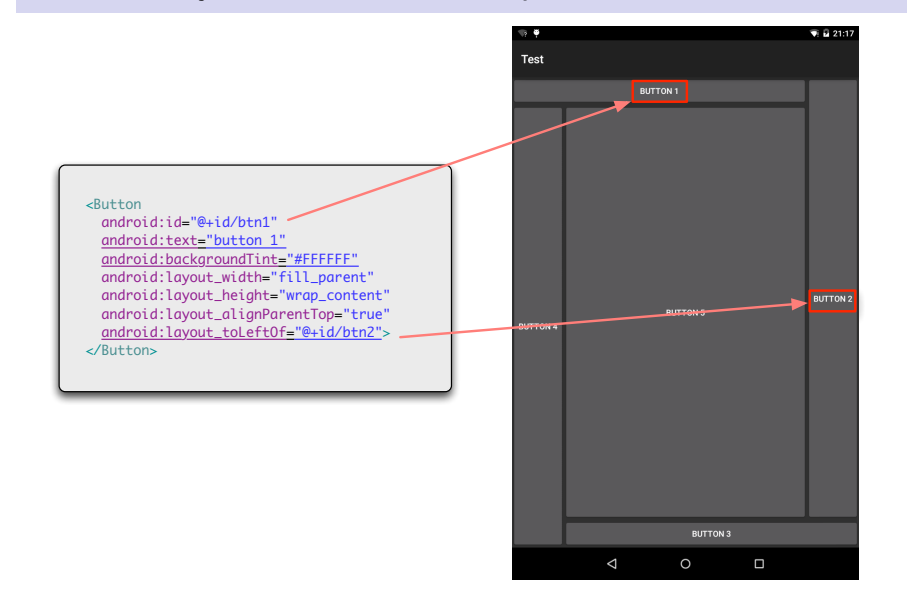

# RelativeLayout : un autre exemple

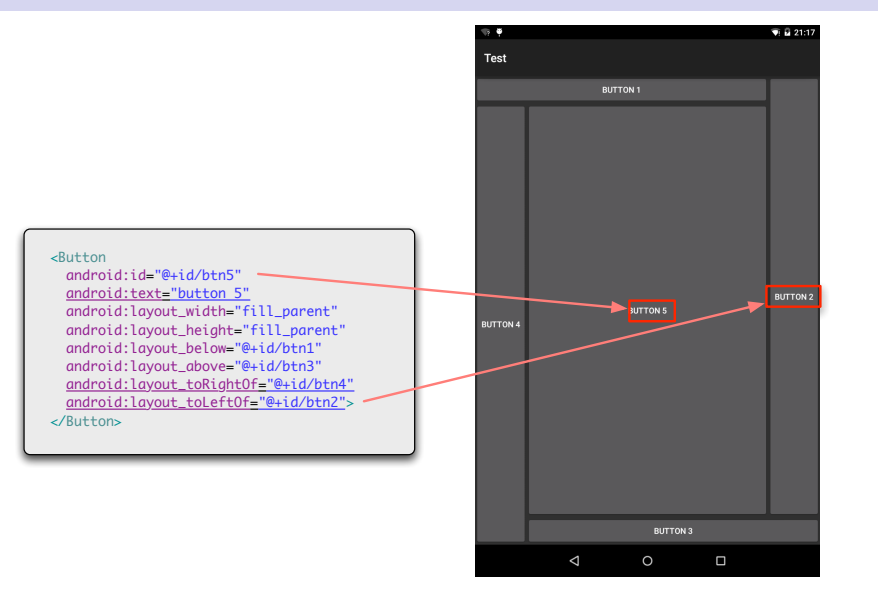

28 / 37

### **TableLayout**

- ▶ **Positionnement des vues en lignes/colonnes**
	- ▶ Cellules de **même taille** (la plus grande dimension)
	- ▶ **Possibilité de laisser des cellules vides**

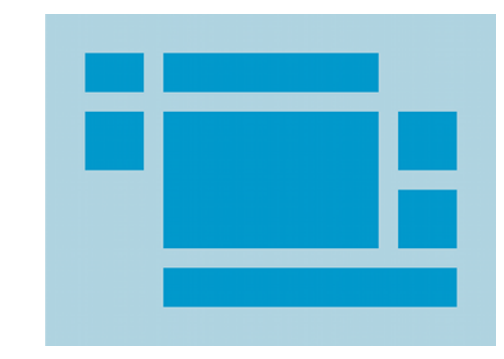

▶ Source : http://developer.android.com

## TableLayout : exemple

▶ source : http://developer.android.com

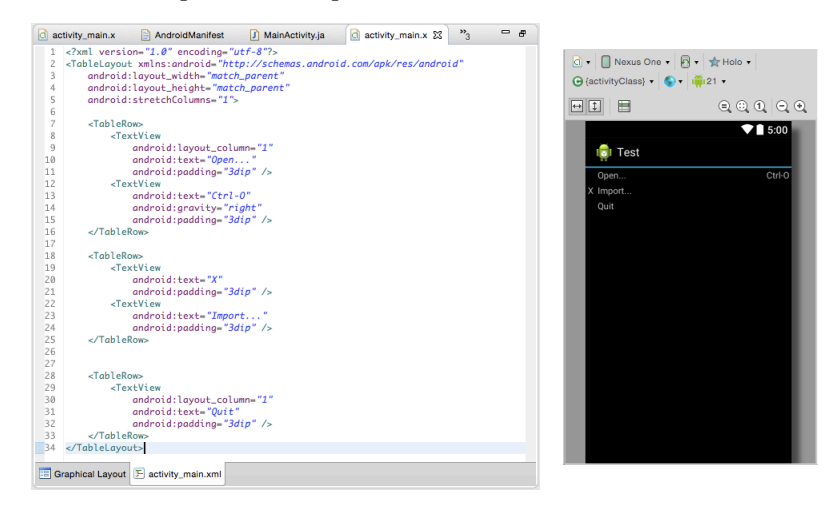

# TableLayout/TableRow : attributs

- ▶ **TableLayout**
	- ▶ **android:collapseColumns**
		- ▶ Numéro(s) ( $>$  0) de colonne(s) à rendre invisible
	- ▶ **android:shrinkColumns**
		- ▶ Numéro(s) ( $>$  0) de colonne(s) à réduire au maximum
	- ▶ **android:stretchColumns**
		- ▶ Numéro(s)  $(≥ 0)$  de colonne(s) à étirer au maximum
- ▶ **TableRow**
	- ▶ android:layout column
		- ▶ Numéro de colonne où installer la vue
	- ▶ **android:layout\_span**
		- ▶ Nombre de colonnes sur lesquelles la vue doit s'étaler

# Composants graphiques utiles

#### ▶ **TextView**, **EditText**

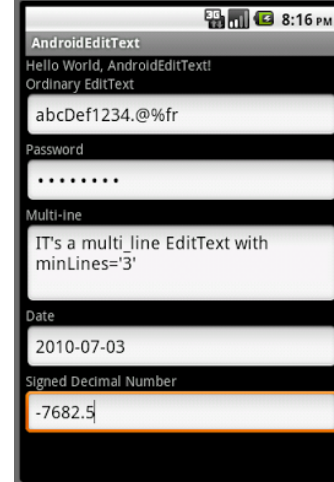

# Composants graphiques utiles

#### ▶ **Button**, **Switch**, **NumberPicker**

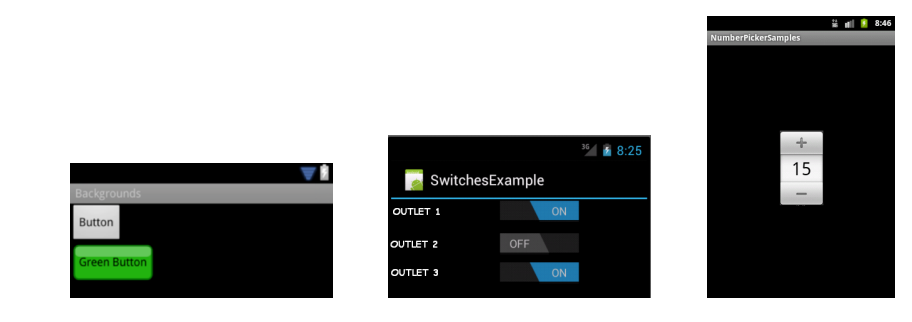

32 / 37

# Composants graphiques utiles

#### ▶ **CheckBox**, **RadioGroup**, **Spinner**

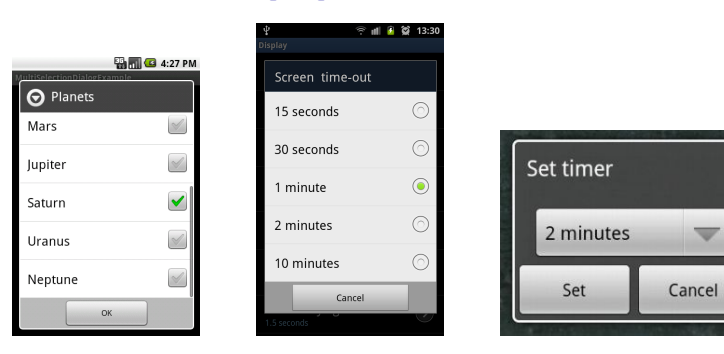

# Composants graphiques utiles

#### ▶ **ProgressBar**, **SeekBar**, **RatingBar**

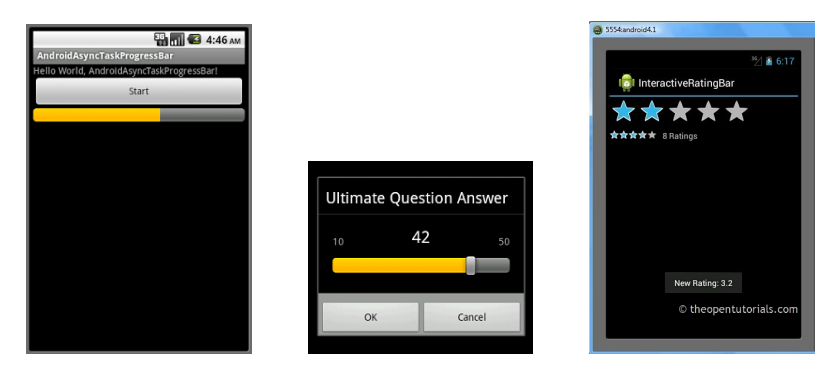

w

▶ **TimePicker**, **DatePicker**, **Calendar**, **AnalogClock**

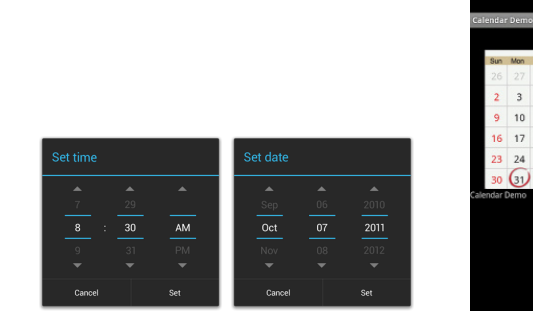

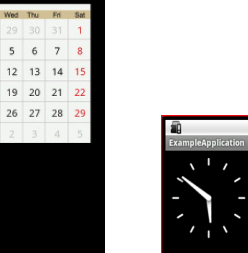

 $\frac{11}{26}$  at  $\frac{12}{26}$  12:51

24 25

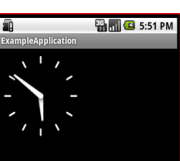

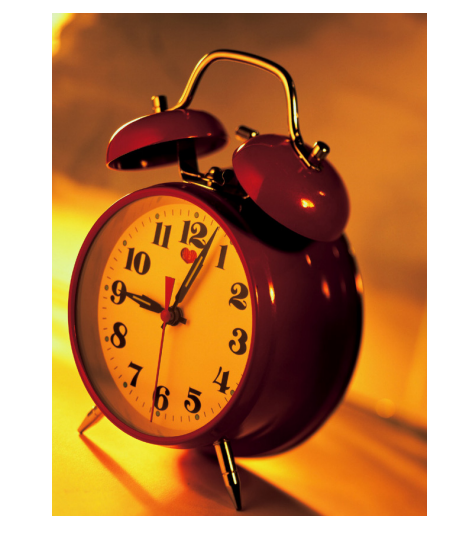

36 / 37

Fin !